# **1. Inledning till Maple**

Datorer kan snabbt och med stor säkerhet utföra beräkningar då storheterna består av heltal och rationella tal. Det är däremot svårare att använda dem för allmänna beräkningar t.ex. derivering, förenkling av algebraiska uttryck, faktorisering o.s.v. Det finns numera ett antal program (Maple, Mathematica, Matlab, Derive m.fl.) som kan underlätta arbetsamma beräkningar, men det kan fortfarande vara problem med förenklingar av resultaten. Denna häfte skall ses som en introduktion till Maple.

Maple kan användas som räknedosa utan några speciella kommandon. Skriv bara in vad du vill att Maple skall beräkna och avsluta med **semikolon och Enter.** Skriver man t.ex. 11+4; och därefter trycker på Enter svarar Maple 15.

### **2. Att skriva numeriska/algebraiska uttryck**

Uttryck skall alltid skrivas linjärt, d.v.s. utan Enter, för att kunna tolkas av Maple. Det gör ingenting om raden tar slut. För addition och subtraktion användes den vanliga + och -, för division / samt för multiplikation \*. För potenser skriver man ^ eller \*\*. Parenteser användes för att t.ex. hålla ihop täljare och nämnare i ett bråk.

Här följer några exempel:

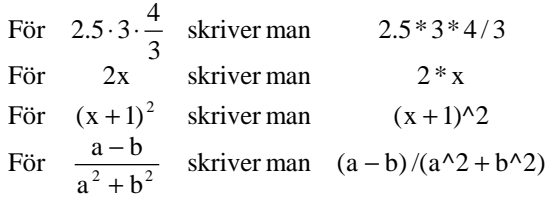

De matematiska konstanterna π och e<sup>1</sup> skrives Pi respektive exp(1). Den imaginära enheten skrives I. Observera Versalerna.

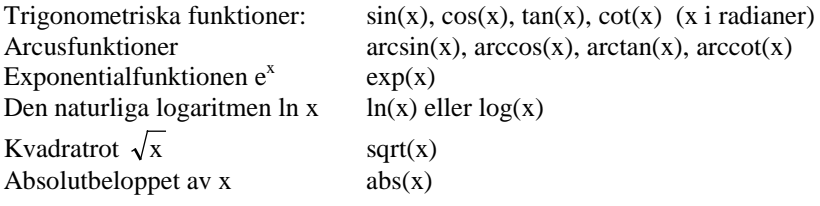

## **3. Egendefinierade funktioner**

Man har möjlighet att namnge och definiera egna funktioner i Maple. Detta gör man i en tilldelningsats, med funktionens namn i vänsterledet och definitionen i högerledet. I definitionen anger man först vilka variabler funktionen beror av, sen skriver man en pil (ett minustecken följt av tecknet >) och sist själva funktionsuttrycket: (Det första > tecknet skriver Maple alltid själv ut för att visa att det väntar på ditt kommando)

 $\Rightarrow$ f:=x->x^6-4\*x^5-2\*x+8; här har du definierat funktionen f(x) = x<sup>6</sup> - 4x<sup>5</sup> -2x + 8

En **egendefinierad funktion** kan användas i beräkningar på samma sätt som Maples inbyggda funktioner:

>f(2.75); ger oss svaret: -194.0954590

 $\frac{\text{sgr} \cos \text{svaret:}}{\pi^6 - 4\pi^5 - 2\pi + 8}$  $(a-1)<sup>6</sup> - 4(a-1)<sup>5</sup> - 2a + 10$ 6  $1 - 5$  $\frac{6}{10}$   $\frac{1}{5}$  $\pi^6 - 4\pi^5 - 2\pi +$  $(-1)^6 - 4(a-1)^5 - 2a +$ 

En funktion kan bestå av flera variabler och referera till en tidigare definierad funktion:

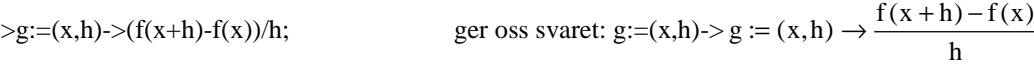

Vi vill beräkna denna differenskvot för  $x = 1$ ,  $h = 0.001$ :

>g(1,0.001); ger oss svaret: -16.02502000

Vi skall jämför detta med f´(1):

 $>diff(f(x),x);$  ger oss svaret:  $6x^5 - 20x^4 - 2$ 

Om man nu vill göra om detta uttryck till en funktion kan man använda **unapply:**

 $> d:=$ unapply(%,x); ger oss svaret: d:=x->6x<sup>5</sup> - 20x<sup>4</sup> -2

(Observera att symbolen % refererar till närmast föregående uttryck). Och så beräknar vi den sökta derivatan:

 $> d(1)$ ; ger oss svaret: -16

#### **4. Plot**

a) Plot-kommandot ritar upp en graf över en funktion av en variabel. Man anger funktionsuttrycket som första parameter och önskat intervall för parametern som andra parameter:

 $>plot(f(x), x=-2...3);$  ritar kurvan  $y = x^6 - 4x^5 - 2x + 8$  för  $x \in [-2, 3]$ 

Som tredje parameter kan man ange vilket intervall av y-axeln som skall ritas.

 $>plot(f(x), x=-2...3,-50...50);$  begränsar kurvan till  $y \in [-50, 50]$ 

b) Vill man rita flera kurvor i samma figur måste man samla funktionsuttrycken inom "måsparenteser" som man definierar som första parameter till plot:

 $>plot({cos(x),sin(x),cos(x)^2},x=0..2*Pi);$  ritar y = cos x, y = sin x och y = cos<sup>2</sup> x för x  $\in$  [0, 2 $\pi$ ]

c) Med hjälp av "hakparenteser" kan man rita kurvor i parameterform, vilket är mycket användbart då man i samma koordinatsystemska rita kurvan y = f(x) och dess invers x = f(y). Låt oss t.ex. rita kurvorna y = sin x ,  $-\pi/2 \le x \le \pi/2$ och x = sin y , -  $\pi/2 \le y \le \pi/2$  (d. v. s. y = arcsin x, -1  $\le x \le 1$ ) i ett och samma koordinatsystem skriver man så här::  $> plot({[x,sin x, -Pi/2..Pi/2],[sin y, y, -Pi/2..Pi/2]});$ 

d) Med hjälp av tilläggskommandot "with(plots): ges även möjlighet att rita implicitgivna funktionskurvor enligt följande exempel:

> with(plots):

 $>$  implicitplot(x^3+y^3=3\*x\*y,x=-2..2,y=-2..2);

och du erhåller den intressanta kurvan  $x^3 + y^3 = 3xy$ , som brukar kallas Cartesii löv.

#### **5. Ekvationslösning**

Lösning av ekvationer sker med hjälp av kommandot **solve:**

 $\text{Solve}(\sin(2*x-5)=1,x);$  löser ekvationen sin  $(2x-5)=1$  och ger svaret  $5/2 + \pi/4$ Observera att solve bara ger **en** lösning till ekvationen, inte hela lösningsmängden.

 $>$ solve(x^2-3\*x-4=0,x); löser ekvationen x<sup>2</sup> - 3x - 4 = 0 och ger svaren -1, 4

När högerledet i ekvationen är noll räcker det med att ge vänsterledet. Om ekvationen bara beror av en variabel behöver man inte ta med den heller. Uttrycket ovan kan därför förenklas till:>solve( $x^2-3*x-4$ ); Vill man kunna ta fram rötterna en och en, gör man på följande sätt:

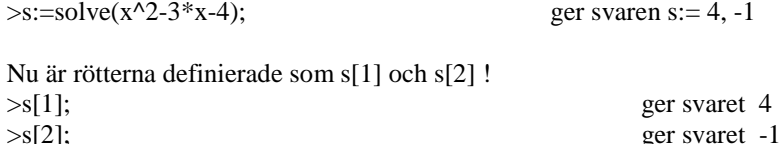

Vissa ekvationer kan inte ens Maple lösa exakt. Med hjälp av **fsolve** erhålles approximativa lösningar:

 $\Rightarrow$ fsolve(exp(x)-3\*x,x); löser ekvationen e<sup>x</sup> - 3x = 0 och ger svaret 0.619061287

I regel nöjer sig fsolve med att beräkna en rot, men kan få fram andra rötter genom att ange vilket intervall man är intresserad av.

 $>\frac{1}{3}$ \$\times\$\times\$\times\$\times\$\times\$\times\$\times\$\times\$\times\$\times\$\times\$\times\$\times\$\times\$\times\$\times\$\times\$\times\$\times\$\times\$\times\$\times\$\times\$\times\$\times\$\times\$\times\$\times\$\times\$\times\$\

## **6. Vanliga misstag**

Det vanligaste felet man gör i Maple är att glömma semikolonet efter kommandot man skrivit in.

Den som är van att köra Matlab eller att programmera i C gör lätt fel i tilldelningar. Om man skriver x = 5 när man menar x:=5 kommer Maple inte att protestera, men x kommer inte att få värdet 5.

De inbyggda konstanterna är det lätt att göra fel med. Skriver man pi i ett uttryck skrivs symbolen π på skärmen, precis på samma sätt som om man skriver Pi. Men det är bara Pi som Maple kan värdet på.

Räkna antalet vänster- och högerparenteser i ett kommando. Antalen skall överensstämma.

## **7. Några viktiga kommandon i Maple (ingående funktioner f(x), p(x), g(x), x(t), y(t), f(x,y) och g(x,y) förutsättes vara definierade)**

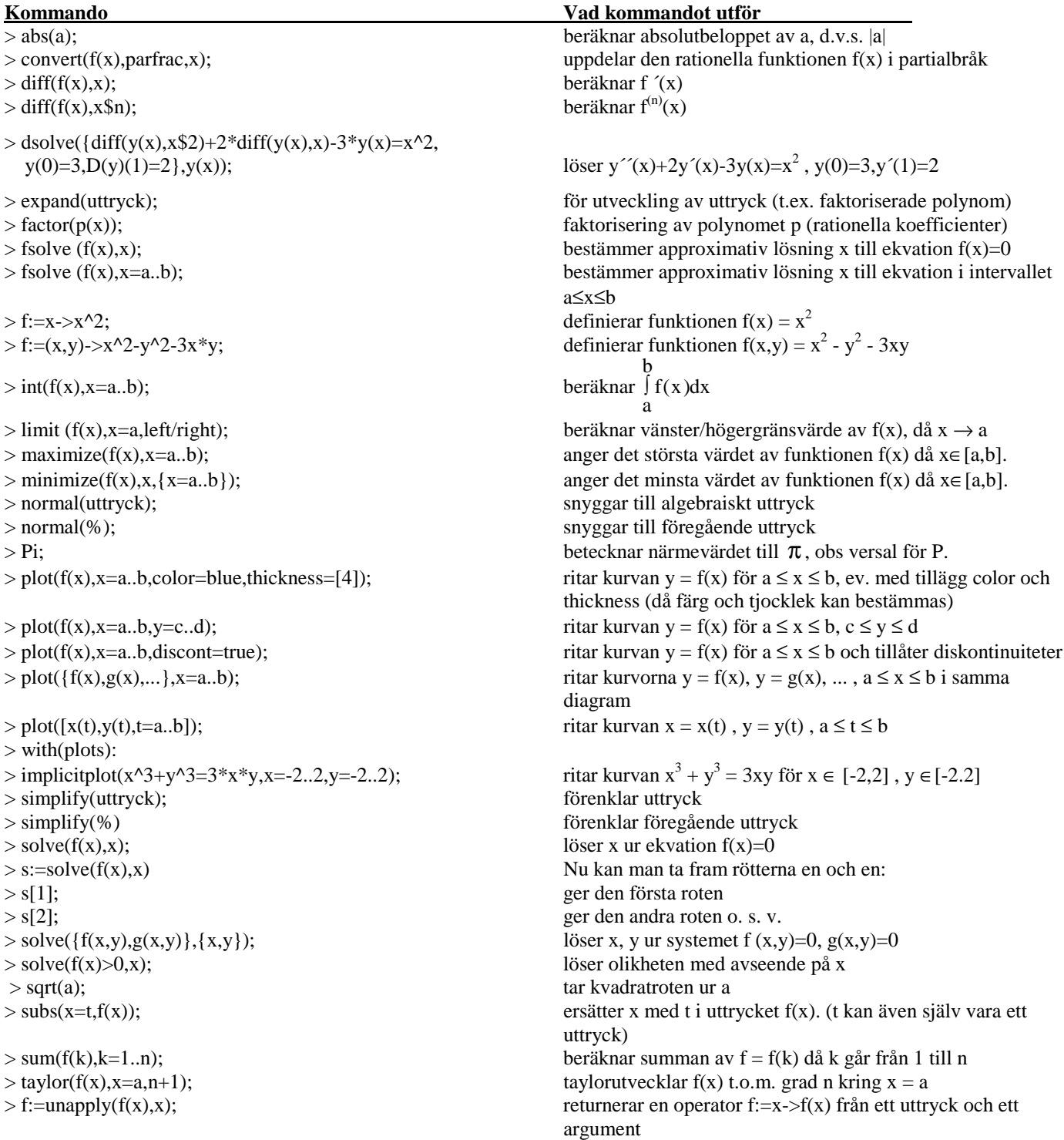